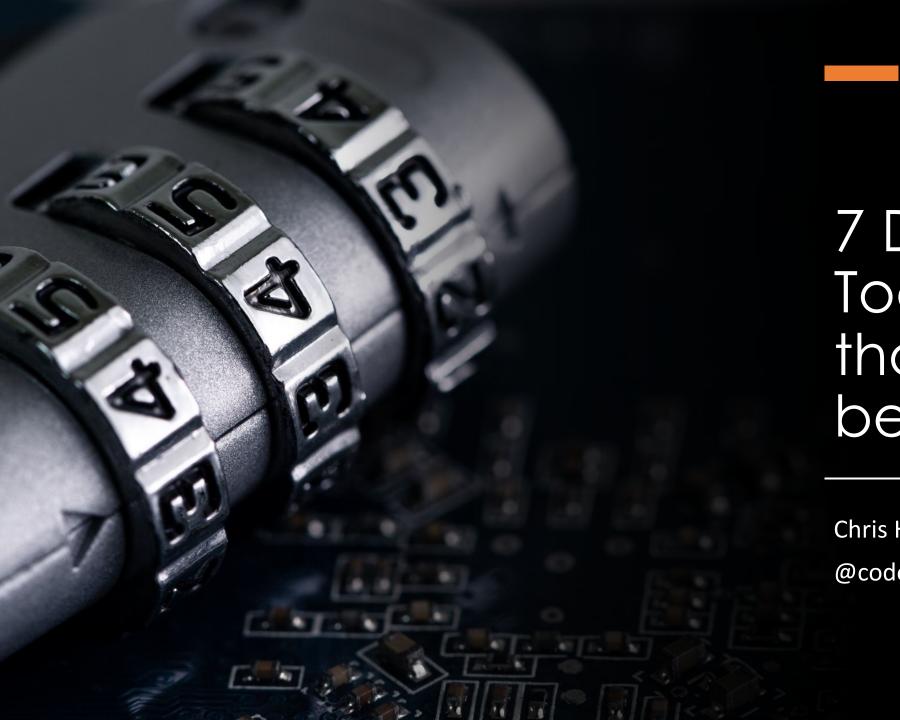

7 Developer Tools secrets that shouldn't be secrets

Chris Heilmann

@codepo8

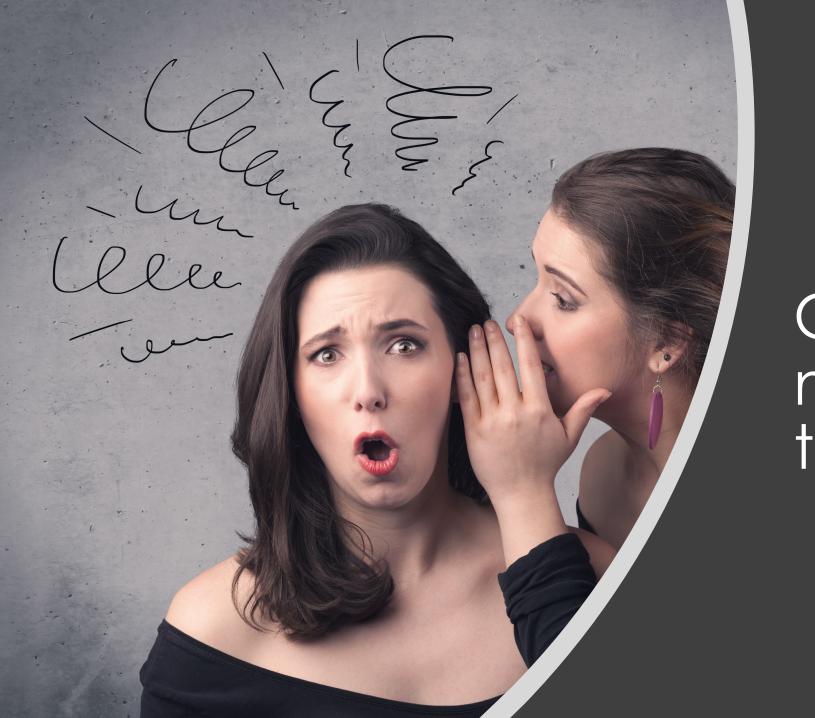

1

Console is much more than log()!

console.log(`┛'s ᢀ ★ Ѿ… \${new Date().getTime()}`)

Welcome Elements Console Sources Network removeroken catted by getroken cnn-neager-secong-react.min.js:zd Sending: https://analytics.twitter.com/i/adsct?type=javascript&version=2.0.3&p\_id=Tw…tr.conversion.loadPix\_uwt.js:? els&tw\_document\_href=https%3A%2F%2Fedition.cnn.com%2F Building an script pixel with URL: <a href="https://analytics.twitter.com/i/adsct?type=javascript&version=2.0.3&p\_i\_uwt.js">https://analytics.twitter.com/i/adsct?type=javascript&version=2.0.3&p\_i\_uwt.js</a>: d=Tw…tr.conversion.loadPixels&tw document href=https%3A%2F%2Fedition.cnn.com%2F Sending: //t.co/i/adsct? type=javascript&version=2.0.3&p\_id=Twitter&p\_user\_id=0&txn\_id=nyutn&events=%5B%5B%22pageview%22%2Cnull%5D%5D&tw\_sale amount=0&tw\_order\_quantity=0&tw\_iframe\_status=0&tw\_document\_href=https%3A%<u>2F%2Fedition.cnn.com%2F</u> Building an image pixel with URL: //t.co/i/adsct? uwt.js type=javascript&version=2.0.3&p\_id=Twitter&p\_user\_id=0&txn\_id=nyutn&events=%5B%5B%22pagev<u>iew%22%2Cnu</u>ll%5D%5D&tw<u>\_</u>sal amount=0&tw\_order\_quantity=0&tw\_iframe\_status=0&tw\_document\_href=https%3A%2F%2Fedition.cnn.com%2F ▶ [ZionBridge.storeEventData] Error Message: Cannot read properties of cnn-header-second-react.min.js:19 undefined (reading 'id') ▶ [GPT] Invalid arguments: PubAdsService.setTargeting('sendHHID', null). pubads impl 2021083001.js:6 Tracking Prevention blocked access to storage for <URL>.. view percentage: 99.98372713662697 script.js: GPTRenderComplete Event: script.js:1 ▶ WF {slot: we, serviceName: 'publisher\_ads', isEmpty: true, slotContentChanged: true, size: null, ...} GPTRenderComplete Event: script.js:1 WF {slot: we, serviceName: 'publisher\_ads', isEmpty: true, slotContentChanged: true, size: null, ...} ▶ [GPT] Invalid arguments: PubAdsService.setTargeting('sendHHID', null). pubads impl 2021083001.js:6 Tracking Prevention blocked access to storage for <a href="https://ad.doubleclick.net/ddm/ad/xkwfnigsoc">https://ad.doubleclick.net/ddm/ad/xkwfnigsoc</a> edition.cnm.com/:1 <u>e/lfhbglghj/;ord=1630610411186?.</u> GPTRenderComplete Event: script. ▶ WF {slot: we, serviceName: 'publisher\_ads', isEmpty: true, slotContentChanged: true, size: null, ...} Tracking Prevention blocked access to storage for <a href="https://ad.doubleclick.net/ddm/ad/xkwfnigsoc">https://ad.doubleclick.net/ddm/ad/xkwfnigsoc</a> edition.com.co e/lfhbglghj/;ord=1630610411186?. [Intervention] Images loaded lazily and replaced with placeholders. Load events are deferred. See edition. https://go.microsoft.com/fwlink/?linkid=2048113 ▶ [GPT] Invalid arguments: PubAdsService.setTargeting('sendHHID', null). pubads impl 2021083001 GPTRenderComplete Event: ▶ WF {slot: we, serviceName: 'publisher\_ads', isEmpty: true, slotContentChanged: true, size: null, ...} ▶ Uncaught TypeError: Cannot read properties of undefined (reading 'CNN International Edition') at <anonymous>:22:42 at <anonymous>:23:19 at <anonymous>:45:3 at HTMLSpanElement.replaceChild (script.js:1) at WriteStream. insertCursor (controltag.js.a1705c...0c202ff70908fc042:5) at WriteStream.\_writeScriptToken (controltag.js.a1705c...0c202ff70908fc042:5) at WriteStream. handleScriptToken (controltag.js.a1705c...0c202ff70908fc042:5) at WriteStream.\_writeImpl (controltag.js.a1705c...0c202ff70908fc042:5) at WriteStream.write (controltag.js.a1705c...0c202ff70908fc042:5) at runStream (controltag.js.a1705c...0c202ff70908fc042:5) ▶ {idv: 'no identifier found for user'} Tracking Prevention blocked access to storage for https://gum.criteo.com/syncframe?origin=publishertag& (inde topUrl=edition.cnn.com…edition.cnn.com%22,%22cw%22:true,%22ifa%22:{%22origin%22:0},%22lsw%22:true}. The resource <u>https://www.googletagservices.com/tag/js/gpt.js</u> was preloaded using link preload but not (inde used within a few seconds from the window's load event. Please make sure it has an appropriate `as` value and it is preloaded intentionally.

#### Noise!

#### Filter Console messages

04/13/2021 • 3 minutes to read • 🕡

When you surf the web, you may find the **Console** is flooded with all kinds of information. Often the information isn't relevant to you. Such as information about the live project that another developer logged while you debug. Or more information about violations and warnings about the performance of the current site that you aren't able to change. It makes sense to use the filter options of **Console** to reduce the noise.

#### Filter by log level

Each method of the console object has a severity level attached to it. The severity levels are Verbose, Info, Warning, or Error. Display the severity levels in the API documentation. For example, console.log() is an Info-level message, but console.error() is an Error-level message.

To filter messages in the **Console**, use the **Log Level** dropdown menu. You may toggle the state of each level. To turn off each level, remove the checkmark next to each.

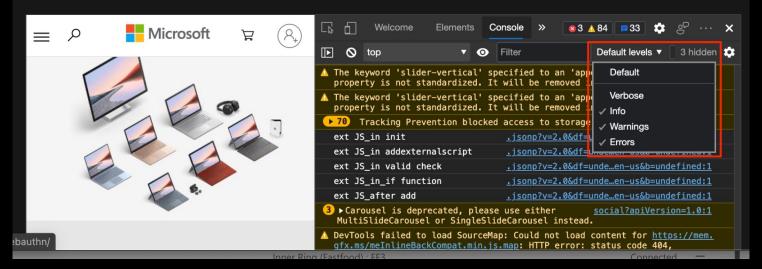

## What is that?

```
console.log(width);
console.log(height);
```

```
£33
                                                                        9
           Welcome
                        Elements
                                   Console
£
                                          Default levels ▼
                                                           9 3
→
                 0
         top ▼
                      Filter
  74
                                                                logogen.js:112
  266
                                                                logogen.js:113
  49
                                                                logogen.js:112
  151
                                                                logogen.js:113
  34
                                                                logogen.js:112
  175
                                                                logogen.js:113
  42
                                                                logogen.js:112
  175
                                                                logogen.js:113
  81
                                                                logogen.js:112
                                                                logogen.js:113
  234
```

## Simple trick: use the curls!

```
console.log({width});
console.log({height});
```

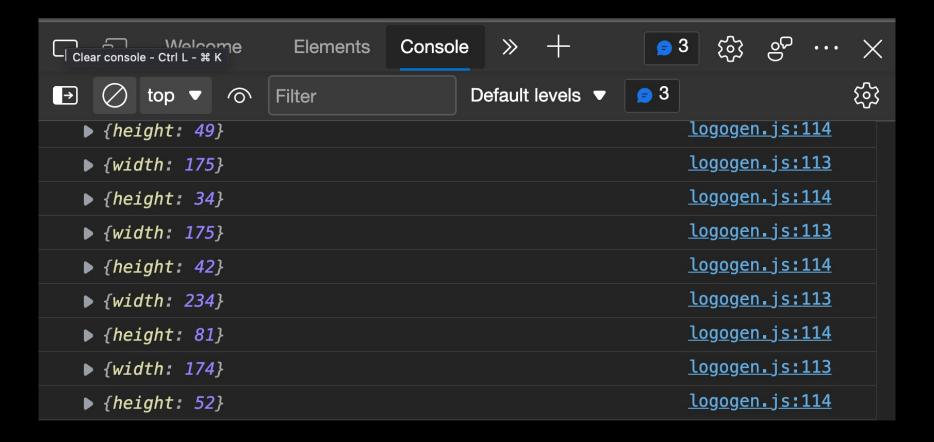

# Adding to your vocabulary

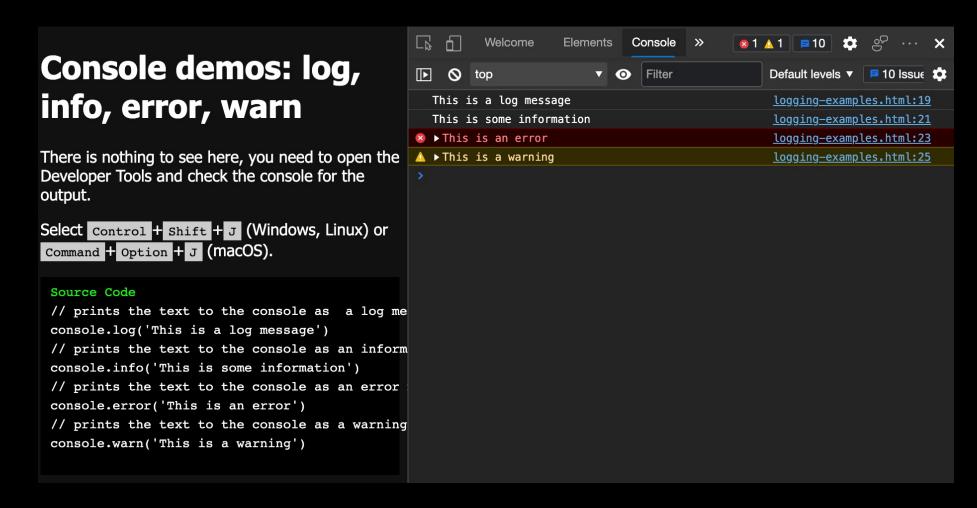

```
function first(name) { second(name); }
function second(name) { third(name); }
function third(name) {
   if (!name) {
      console.error(`Name isn't defined :(`)
   } else {
      console.assert(
           name.length <= 8,
           `"${name} is not less than eight letters"`
      );
   }
}</pre>
```

first();

first('Console');

first('Microsoft Edge Canary');

# console.error() and console.assert()

error-assert.html:21

```
third
            @ error-assert.html:21
            @ error-assert.html:18
 second
 first
            @ error-assert.html:17
 (anonymous) @ error-assert.html:29
▼Assertion failed: "Microsoft Edge Canary is not less error—assert.html:23
than eight letters"
 third
            @ error-assert.html:23
            @ error-assert.html:18
 second
            @ error-assert.html:17
 first
 (anonymous) @ error-assert.html:31
```

console.trace() >
console.log("called")

```
function here() {there()}
function there() {everywhere()}
function everywhere() {
    console.trace();
}
here();
there();
```

```
▼console.trace
    everywhere @ trace.html:19
    there @ trace.html:17
    here @ trace.html:16
    (anonymous) @ trace.html:21

▼console.trace
    everywhere @ trace.html:19
    there @ trace.html:17
    (anonymous) @ trace.html:22

>
```

#### console.group()

```
console.group("Passengers: Heart of Gold");
console.log('Zaphod');
console.log('Trillian');
console.log('Ford');
console.log('Arthur');
console.log('Marvin');
console.groupCollapsed("Hidden");
console.log('(Frankie & Benjy)');
console.groupEnd("Hidden");
console.groupEnd("Passengers: Heart of Gold");
let technologies = {
 "Standards": ["HTML", "CSS", "SVG", "ECMAScript"],
 "Others": ["jQuery", "Markdown", "Textile", "Sass", "Pug"]
for (tech in technologies) {
  console.groupCollapsed(tech);
 technologies[tech].forEach(t => console.log(t));
  console.groupEnd(tech);
```

```
▼ Passengers: Heart of Gold
      Zaphod
      Trillian
      Ford
      Arthur
      Marvin
    ▶ Hidden
 ▶ Standards
 ▶ Others
▼ Passengers: Heart of Gold
   Zaphod
   Trillian
   Ford
   Arthur
   Marvin
 ▼ Hidden
     (Frankie & Benjy)
▶ Standards
▼ Others
   jQuery
   Markdown
   Textile
   Sass
   Pug
```

```
// get all the h1, p and script elements
let contentElements = document.querySelectorAll(':is(h1,p,script)');
// display the elements as an unfiltered table
console.table(contentElements)
// display only relevant columns
console.table(contentElements,['nodeName', 'innerText', 'offsetHeight'])
```

console.table()

| <u>logging-with-table.html:37</u> |         |                                   |    |    |    |          |          |    |   |   |                 |                  |   |      |     |              |     |   |    |   |   |
|-----------------------------------|---------|-----------------------------------|----|----|----|----------|----------|----|---|---|-----------------|------------------|---|------|-----|--------------|-----|---|----|---|---|
|                                   | (       | a                                 | t  | l  | t  | d        | h        | a  | d | S | a               | С                | i | i    | 0   | 0            | 0   | 0 | 0  | S | i |
|                                   | 0       | ""                                | "" | "" | t  |          | f        | "" | f | t |                 | "                | f |      | bod | 21           | 8   | 3 | 78 | C | " |
|                                   | 1       |                                   |    |    | t  |          | f        |    | f | t |                 | "                | f |      | bod | 1            | 8   | 3 | 57 | C | " |
|                                   | 2       |                                   |    |    | t  |          | f        |    | f | t |                 | "                | f |      | bod | 1            | 8   | 3 | 42 | C | " |
|                                   | 3       |                                   |    |    | t  |          | f        |    | f | t |                 | "                | f |      | bod | 2            | 8   | 3 | 4  | C | " |
| ▶NodeList(4)                      |         |                                   |    |    |    |          |          |    |   |   |                 |                  |   |      |     |              |     |   |    |   |   |
|                                   |         | <u>logging-with-table.html:39</u> |    |    |    |          |          |    |   |   |                 |                  |   | : 39 |     |              |     |   |    |   |   |
|                                   | (index) |                                   |    |    | nc | nodeName |          |    |   |   | innerText       |                  |   |      |     | offsetHeight |     |   |    |   |   |
|                                   |         |                                   |    |    | "F | "H1"     |          |    |   |   | "Console demos: |                  |   |      |     | 78           |     |   |    |   |   |
|                                   | 1       |                                   |    |    |    | "F       | "Р"      |    |   |   |                 | "There is nothin |   |      |     |              | 57  |   |    |   |   |
|                                   | 2       |                                   |    |    |    | "F       | "P"      |    |   |   |                 | "Select Control+ |   |      |     |              | 42  |   |    |   |   |
|                                   | 3       |                                   |    |    |    | "5       | "SCRIPT" |    |   |   |                 | "↵let technologi |   |      |     |              | 465 |   |    |   |   |
| ▶ NodeList(4)                     |         |                                   |    |    |    |          |          |    |   |   |                 |                  |   |      |     |              |     |   |    |   |   |
| >                                 |         |                                   |    |    |    |          |          |    |   |   |                 |                  |   |      |     |              |     |   |    |   |   |

# Blinging it up: \$() and \$\$()

```
}, {...}, {...}, {...}, {...}, {...}, {...}, {...}, {...},
                                                                        {...}, {...}, {...}, {...}, {...}, {...}, {...}, {...},
$$('a').map(a => {
                                                                        {...}, {...}, {...}, {...}, {...}, {...}, {...}, {...},
                                                                        {...}, {...}, {...}, {...}, {...}, {...}, {...}, {...}, {...},
      return {url: a.href, text: a.innerText}
                                                                        {...}, {...}, {...}, {...}, {...}, {...}, {...}, {...},
})
                                                                        {...}, {...}, {...}, {...}, {...}, {...}, {...}, {...},
                                                                        {...}, {...}, {...}, {...}, {...}, {...}, {...}, {...},
                                             {...}, {...}, {...}, ...] 😃
                                             ▼ [0 ... 99]
                                               ▶ 0: {url: "https://docs.microsoft.com/en-us/microsoft-edge/devtools-g...
                                               ▶ 1: {url: "https://www.microsoft.com/", text: ""}
                                               ▶ 2: {url: "https://docs.microsoft.com/en-us/", text: "↵
                                               ▶ 3: {url: "https://docs.microsoft.com/en-us/documentation", text: "↩ ...
                                               ▶ 4: {url: "https://docs.microsoft.com/en-us/learn/", text: "↵
                                               ▶ 5: {url: "https://docs.microsoft.com/en-us/answers/products/", text:...
                                               ▶ 6: {url: "https://docs.microsoft.com/en-us/samples/browse/", text: "...
                                               ▶ 7: {url: "https://docs.microsoft.com/en-us/documentation", text: "Do...
                                               ▶ 8: {url: "https://docs.microsoft.com/en-us/learn/", text: "Learn"}
                                               ▶ 9: {url: "https://docs.microsoft.com/en-us/answers/products/", text:...
                                               ▶ 10: {url: "https://docs.microsoft.com/en-us/samples/browse/", text: ...
                                               ▶ 11: {url: "https://docs.microsoft.com/en-us/microsoft-edge/devtools-...
                                               ▶ 12: {url: "https://docs.microsoft.com/profile", text: "Profile"}
                                               ▶ 13: {url: "https://docs.microsoft.com/profile", text: "Bookmarks"}
```

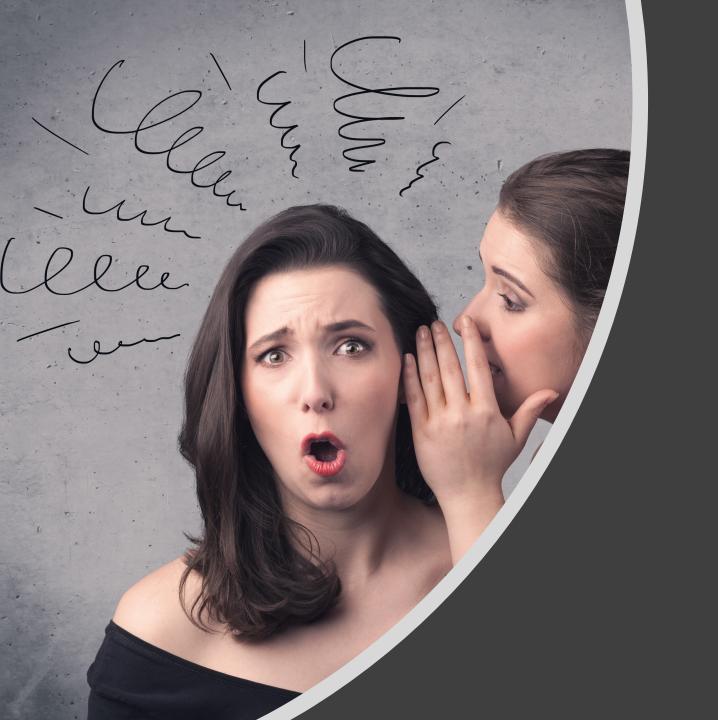

2

You can log without source access

# Live expressions

```
let x = 0;
                                              Welcome
let y = 0;
document.addEventListener('mousemove', e => {
                                                                      ▼ ⊙ Filter
                                                  O top
                                                                                              All leve 🌣
 x = e.x;
 y = e.y;
 console.log({x}, {y});
});
                                                                    Ø
```

Dog of ccu.

#### Terrier - Russell

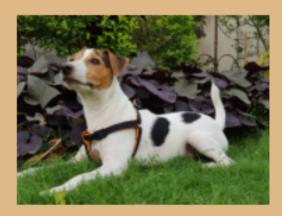

Click for more dogs!

Powered by the <u>excellent API</u> provided by <u>dog.ceo</u>.

Written by <u>Chris Heilmann</u> using a lot of fetch().

Published on GitHub.

Logpoints!

```
Page
                             walkies.js ×
                            const getdog = _ => {
▼ 🔲 top
                         45
                              button.classList.remove('error');
  46
                              button.classList.add('loading');
                         47
                              fetch(url)
         dog-browser
                         48
                               .then(response => {
                         49
                                 if (response.ok) {
           (index)
                         50
                                   return response.json();
           walkies.js
                         51
                                 } else {
                         52
                                   button.classList.remove('loading'
           treats.css
                         53
                                   button.classList.add('error');
  ▶ △ images.dog.ceo
                         54
                         55
                         56
                               .then((data) => {
                         57
                                 imagecontainer src = `${data.messag
                                                  .message.split('/');
                          Add breakpoint
                                                  .length-2]
                          Add conditional breakpoint...
                                                   ucfirst(b))
                          Add logpoint...
                                                  Γext = bits;
                          Never pause here
                          Mark script as Library Code
                            button.addEventListener('click', getdog')
                         68
                            document.querySelector('form').addEvent
                         70
                              e.preventDefault();
```

Dog breed:

#### Terrier - Russell

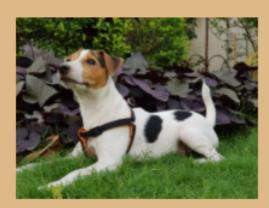

Click for more dogs!

Powered by the <u>excellent API</u> provided by <u>dog.ceo</u>.

Written by <u>Chris Heilmann</u> using a lot of fetch().

Published on <u>GitHub</u>.

```
Page
        >>
                            walkies.js ×
                      I
                            const getdog = _ => {
▼ 🔲 top
                        45
                              button.classList.remove('error');

▼ △ codepo8.github

                        46
                              button.classList.add('loading');
                        47
                              fetch(url)
        dog-browser
                              .then(response => {
                        48
                        49
                                if (response.ok) {
          (index)
                        50
                                  return response.json();
          walkies.js
                        51
                                } else {
                        52
                                  button.classList.remove('loading'
          treats.css
                        53
                                  button.classList.add('error');
  ▶ △ images.dog.ceo
                        54
                        55
                        56
                              .then((data) => {
                        57
                                imagecontainer.src = `${data.messag
                                                        {data}
                              Logpoint
                        58
                                let bits = data.message.split('/');
                                bits = bits[bits.length-2]
                        59
                        60
                                       .split('-')
                                       .map(b => ucfirst(b))
                        61
                        62
                                       .join(' - ');
                        63
                                breedinfo.innerText = bits;
                        64
                              })
                        65
                        66
                           button.addEventListener('click', getdog
                        67
                        68
                        60
```

Dog breed:

#### Terrier - Russell

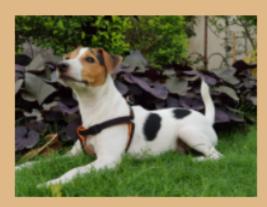

Click for more dogs!

Powered by the <u>excellent API</u> provided by <u>dog.ceo</u>.

Written by <u>Chris Heilmann</u> using a lot of fetch().

Published on <u>GitHub</u>.

```
Page
                            walkies.js ×
                      П
                            const getdog = _ => {
▼ 🔲 top
                        45
                              button.classList.remove('error');

▼ △ codepo8.github

                        46
                              button.classList.add('loading');
                        47
                              fetch(url)
        dog-browser
                        48
                              .then(response => {
                        49
                                if (response.ok) {
          (index)
                        50
                                  return response.json();
          walkies.js
                        51
                                } else {
                        52
                                  button.classList.remove('loading'
          treats.css
                        53
                                  button.classList.add('error');
  ▶ △ images.dog.ceo
                        54
                        55
                        56
                              .then((data) => {
                        57
                                imagecontainer.src = `${data.messag
                        58
                                let bits = data.message.split('/');
                                bits = bits[bits.length-2]
                        59
                                        .split('-')
                        60
                        61
                                        .map(b => ucfirst(b))
                        62
                                       .join(' - ');
                        63
                                breedinfo.innerText = bits;
                        64
                        65
                           };
                        66
                        67
                            button.addEventListener('click', getdog')
                        68
                           document.querySelector('form').addEvent
                        70
                              e.preventDefault();
                        71
```

Dog breed:

#### Newfoundland

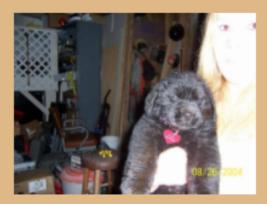

Click for more dogs!

Powered by the <u>excellent API</u> provided by <u>dog.ceo</u>.

Written by <u>Chris Heilmann</u> using a lot of fetch().

Published on <u>GitHub</u>.

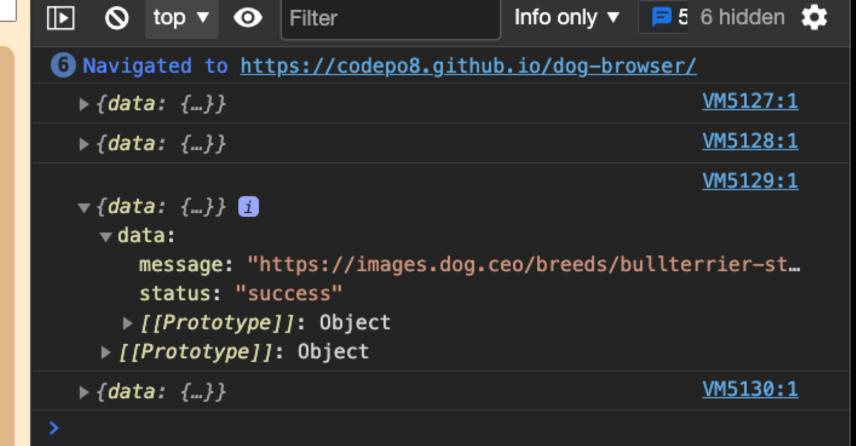

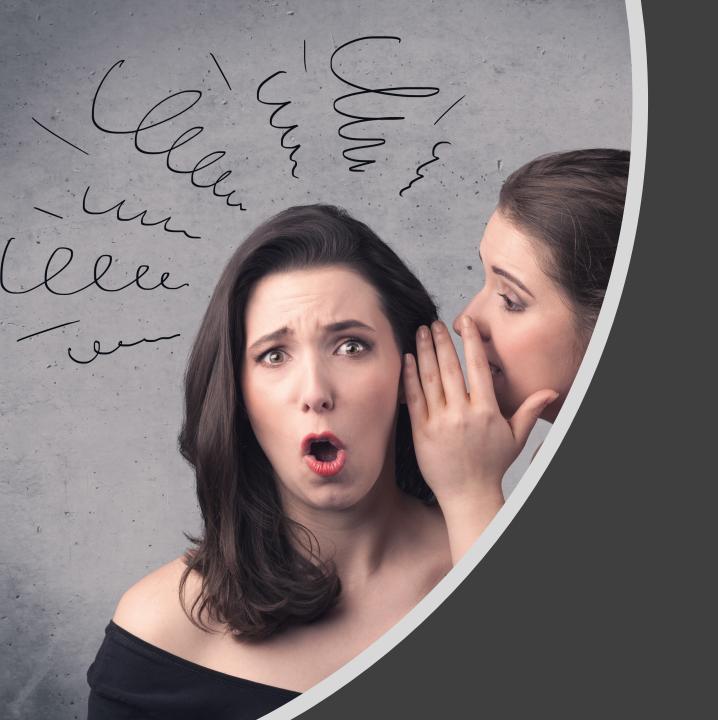

3

You can log outside the browser!

# Using the debugger in VS Code...

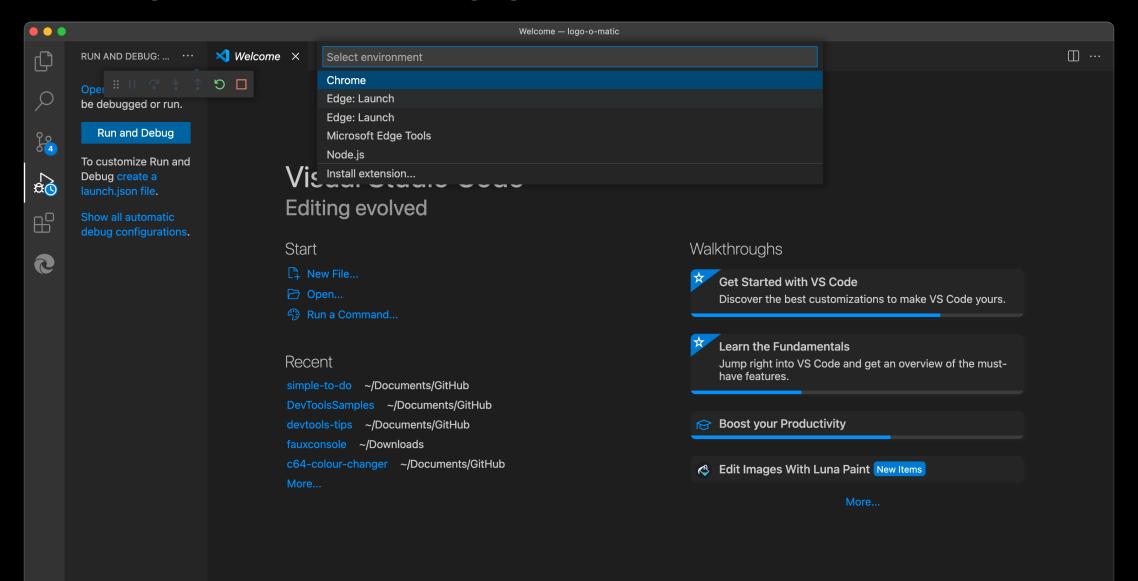

# Dedicated browser instance and console!

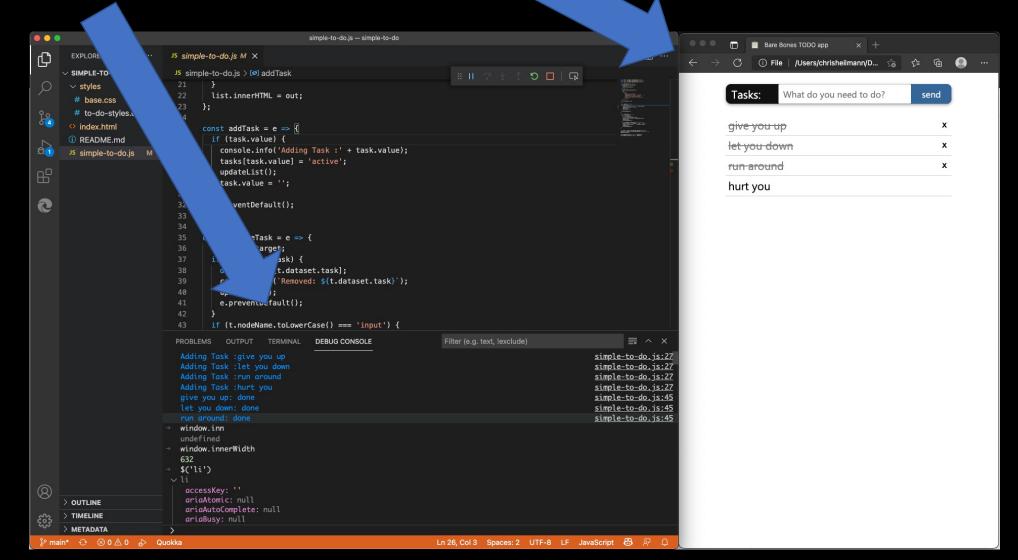

### Console in VS Code!

```
■ ^ ×
 PROBLEMS
             OUTPUT
                       TERMINAL
                                  DEBUG CONSOLE
                                                                Filter (e.g. text, !exclude)
  Adding Task : give you up
                                                                                                    simple-to-do.js:27
  Adding Task :let you down
                                                                                                    simple-to-do.js:27
  Adding Task :run around
                                                                                                    simple-to-do.js:27
  Adding Task :hurt you
                                                                                                    simple-to-do.js:27
  give you up: done
                                                                                                    simple-to-do.js:45
  let you down: done
                                                                                                    simple-to-do.js:45
  run around: done
                                                                                                    simple-to-do.js:45
  window.inn
  undefined
  window.innerWidth
  632
  $('li')
∨ li
   accessKey: "
   ariaAtomic: null
   ariaAutoComplete: null
   ariaBusy: null
```

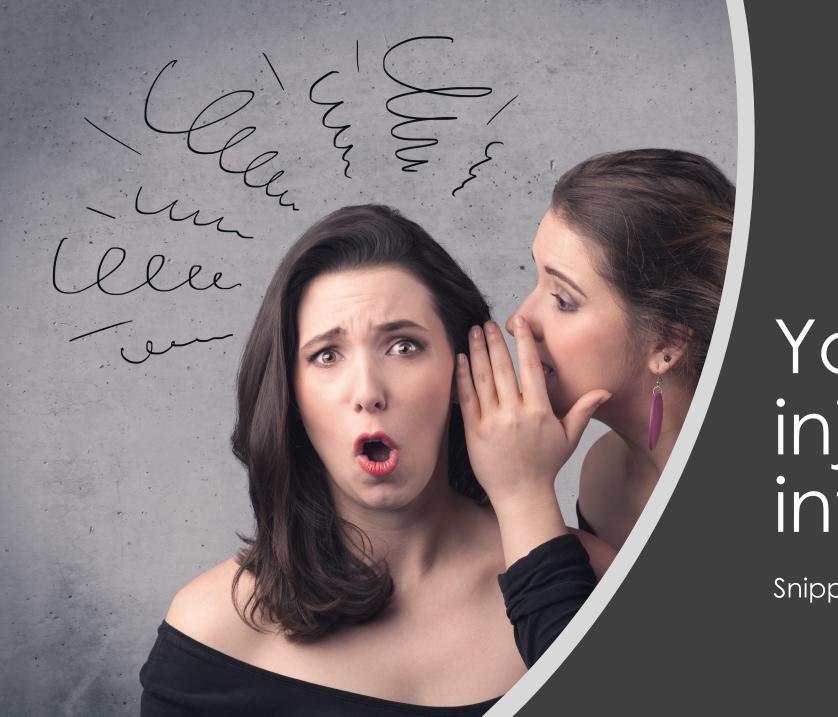

4

You can inject code into any site!

Snippets and overrides

```
let out = '';
$$('#main [id]').filter(
    elm => {return elm.nodeName.startsWith('H')}
).forEach(elm => {
   out += elm.innerText + "\n" +
          document.location.href + '#' +
          elm.id + "\n";
});
console.log(out);
```

# Snippets

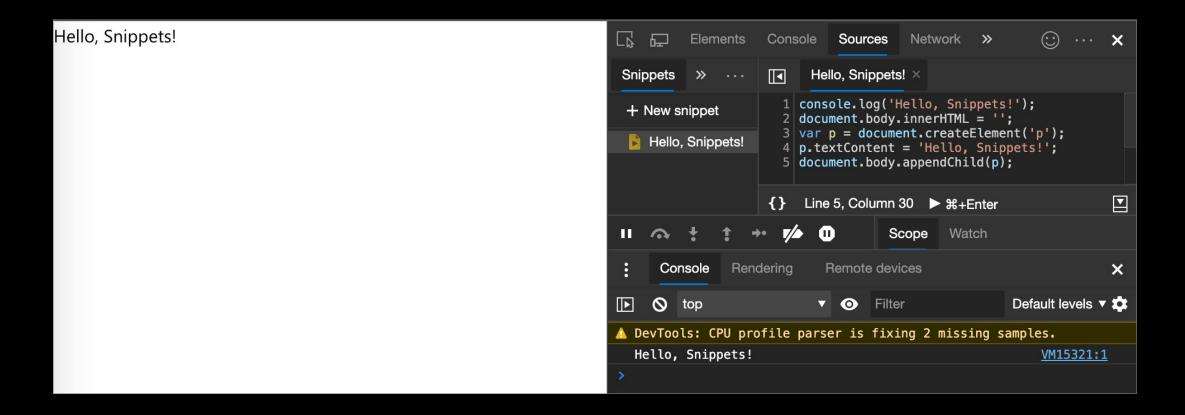

https://docs.microsoft.com/microsoft-edge/devtools-guide-chromium/javascript/snippets

# Run snippets from the command menu

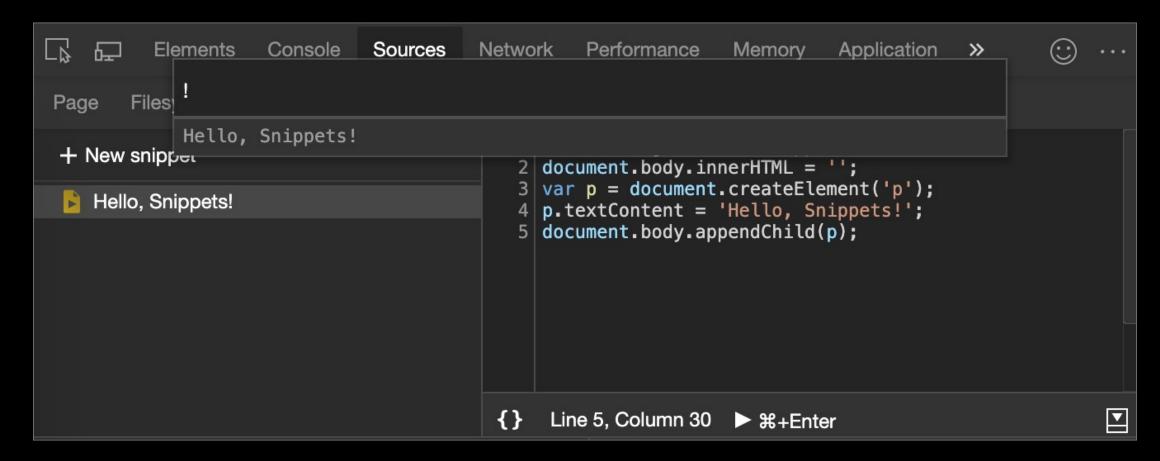

https://docs.microsoft.com/microsoft-edge/devtools-guide-chromium/javascript/snippets

### Overrides

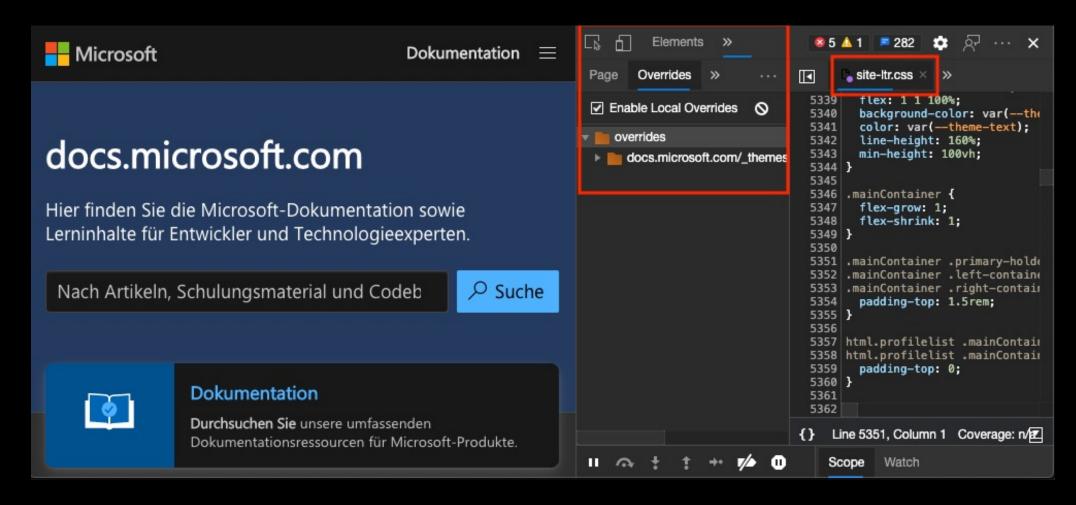

https://docs.microsoft.com/microsoft-edge/devtools-guide-chromium/javascript/overrides

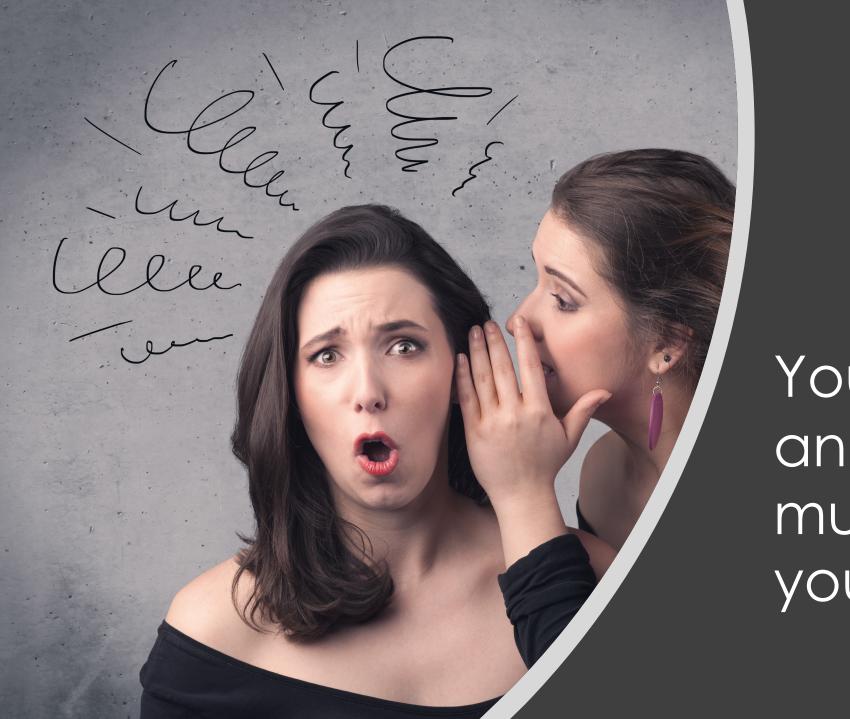

5

You can inspect and debug much more than you know!

# GitHub Desktop...

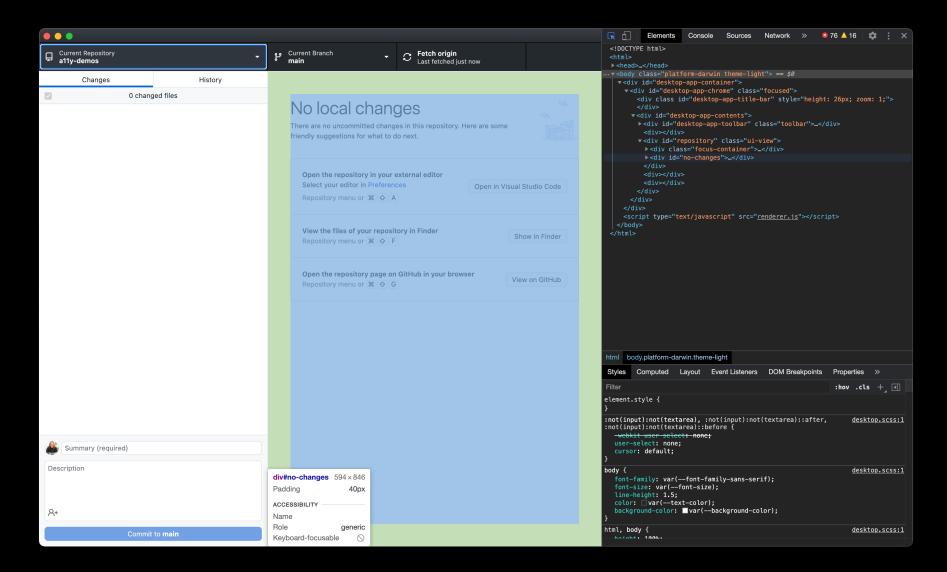

### Visual Studio Code

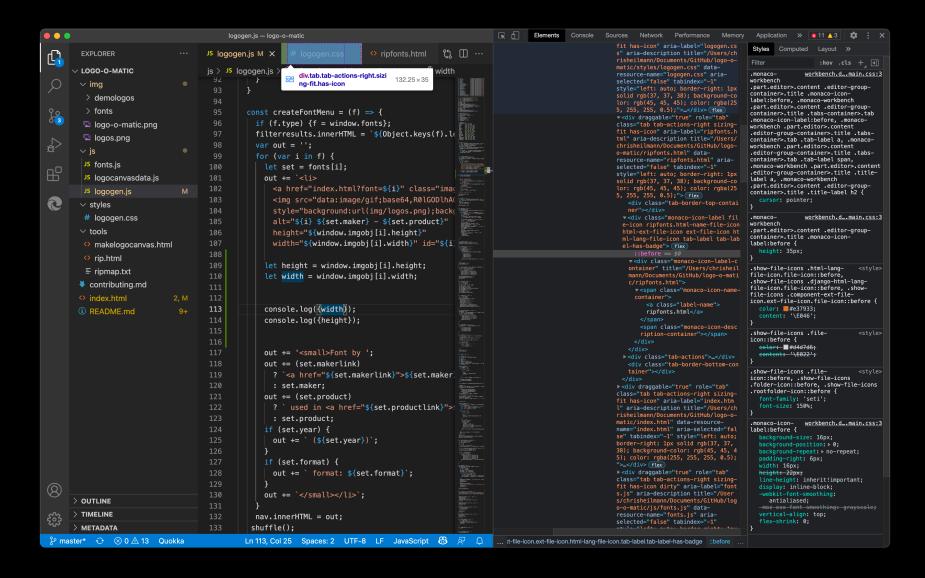

#### Browser DevTools?

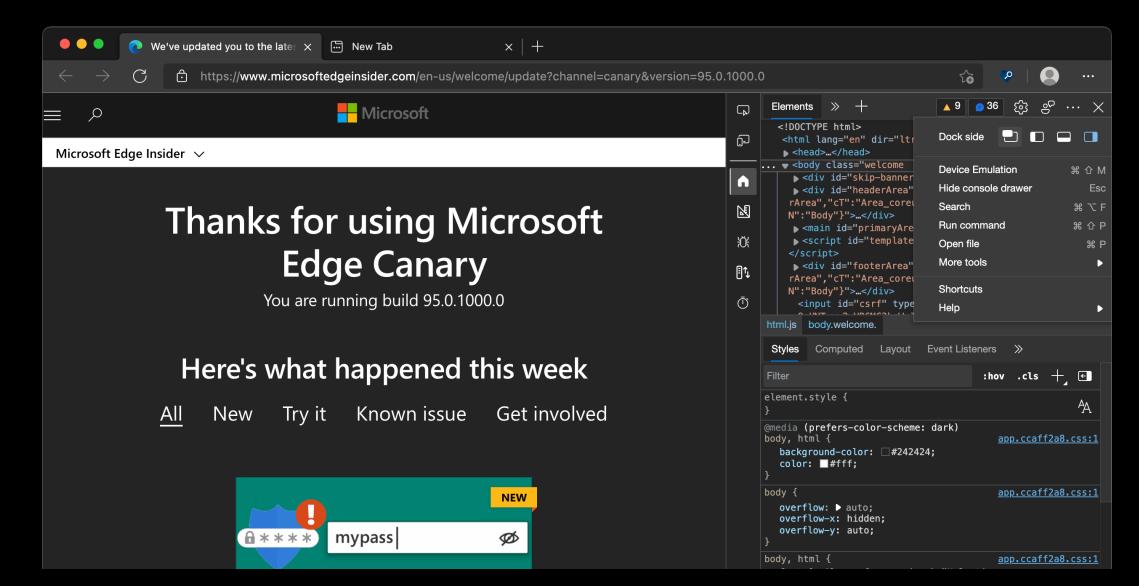

#### Browser DevTools?

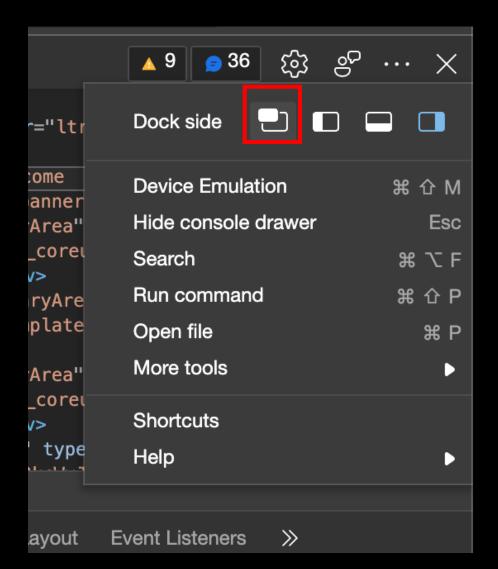

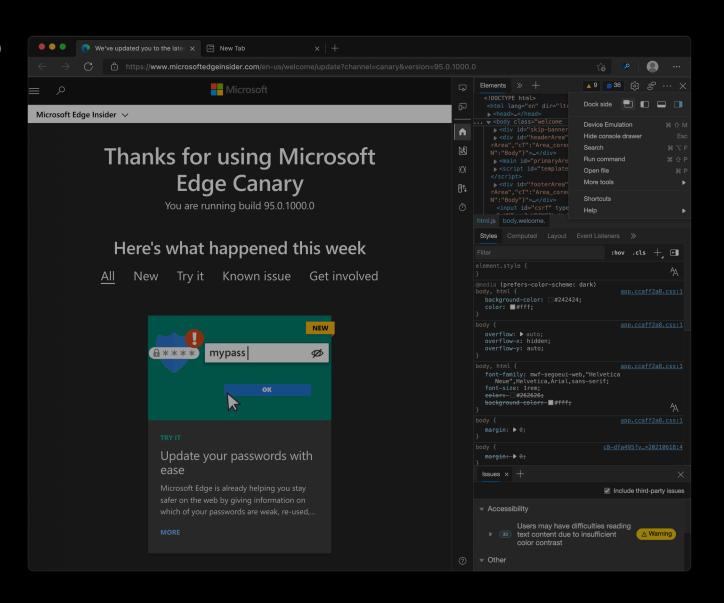

## Inspect DevTools with DevTools...

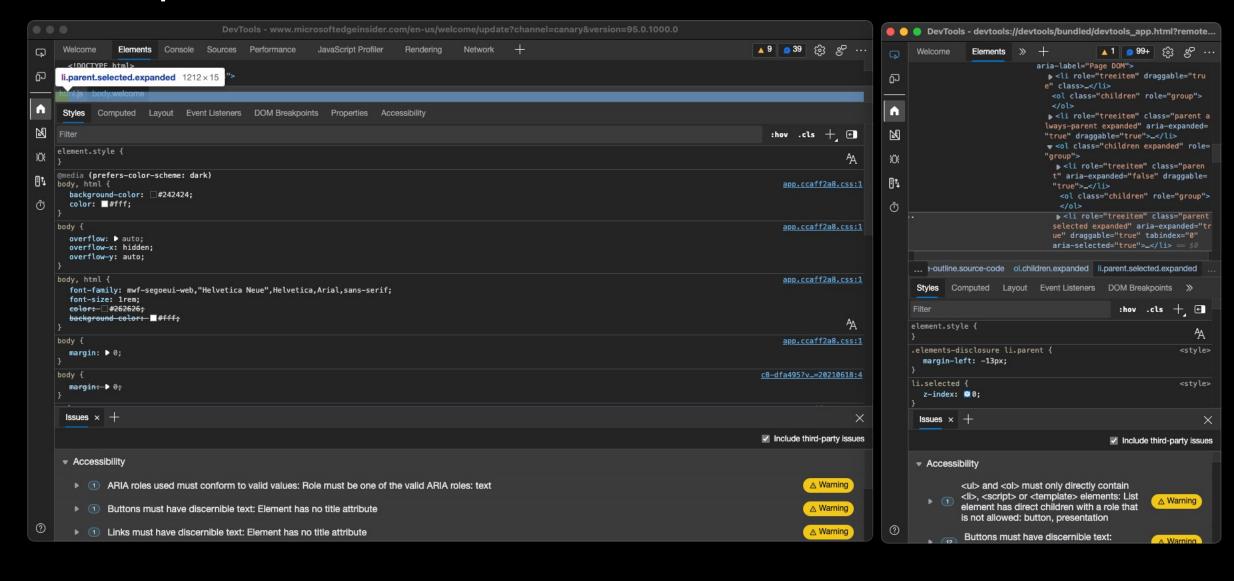

## DevTools in VS Code?

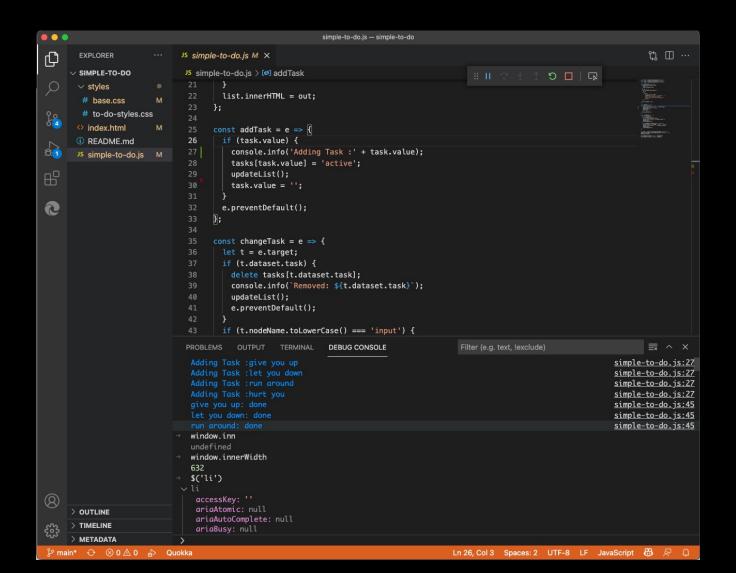

# Dedicated browser instance and console!

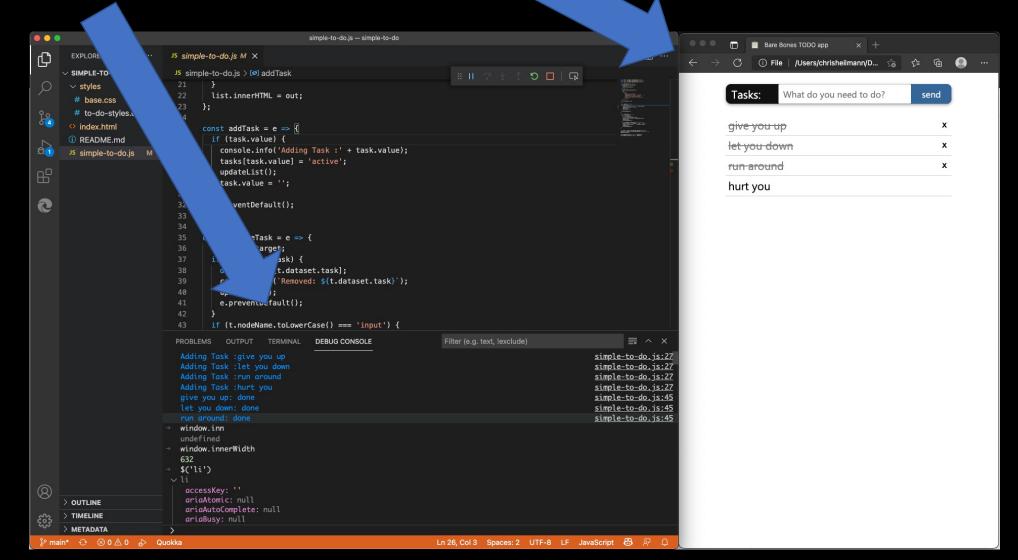

## Going the next step...

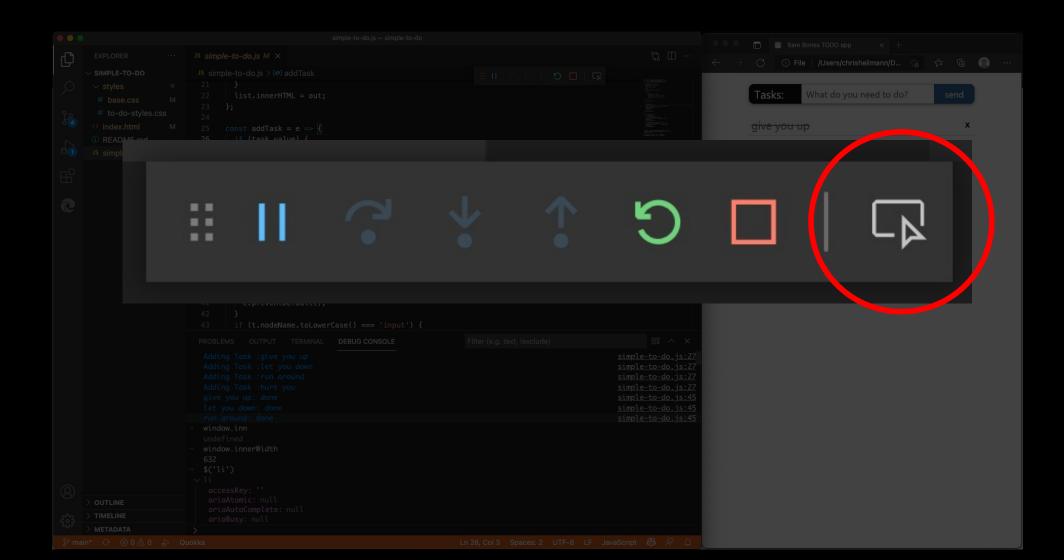

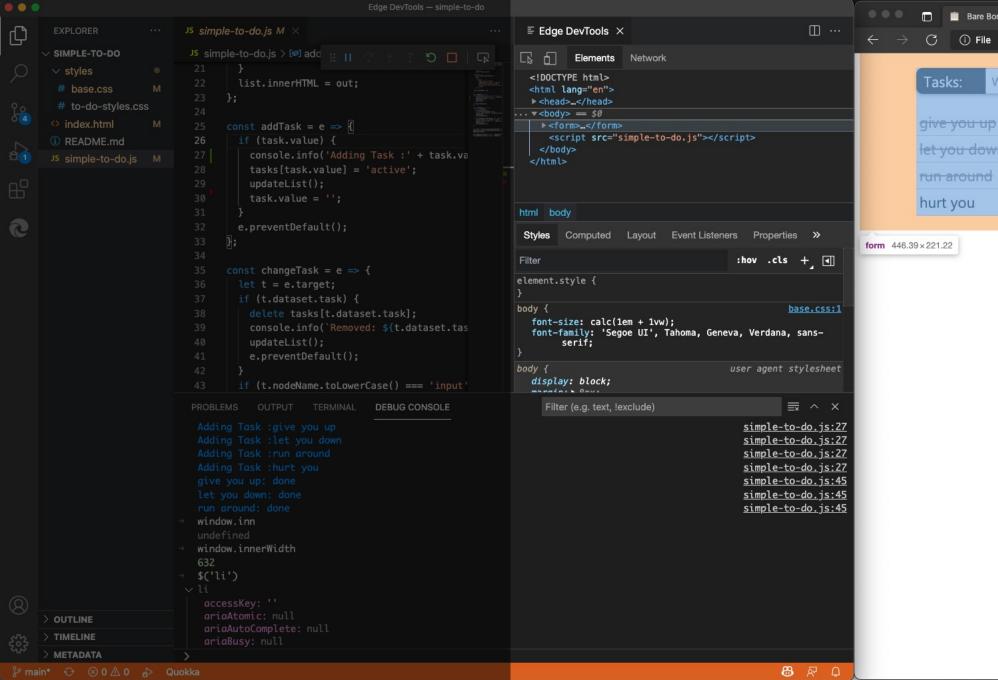

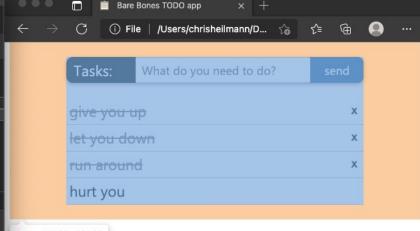

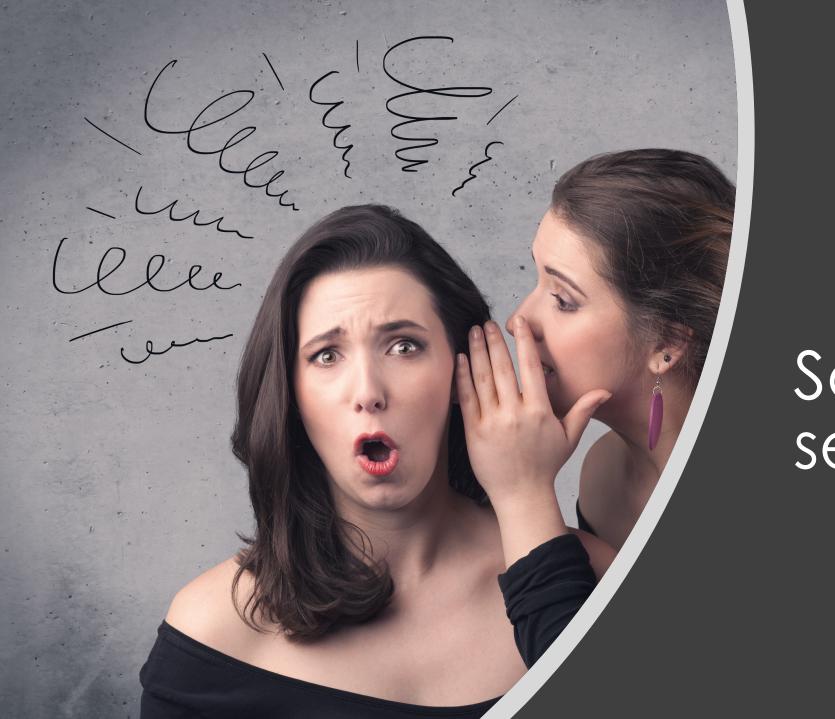

6

Some dirty secrets...

People use only a small fraction of Devtools.

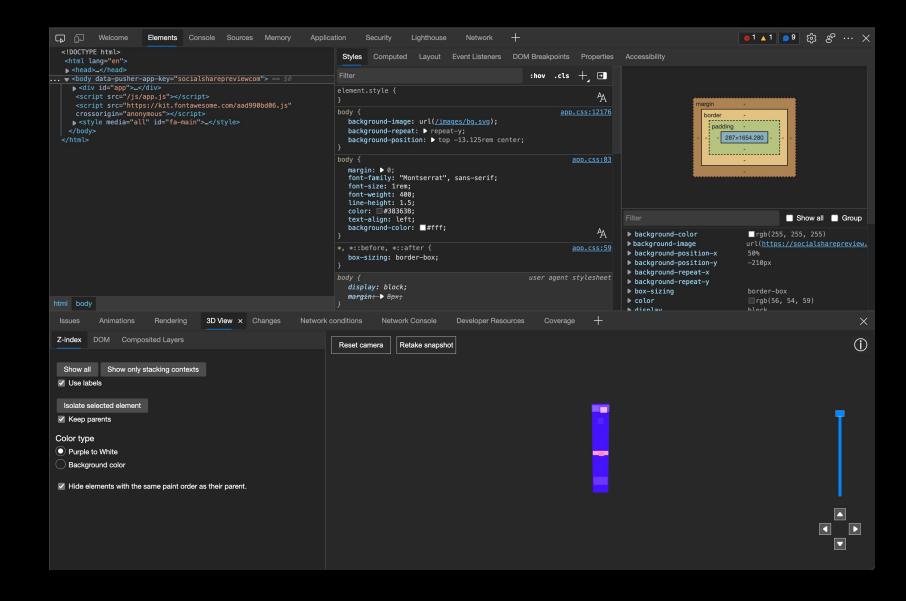

#### Microsoft Edge Reference V Extensions Support Careers

Docs / Microsoft Edge documentation / Microsoft Edge Developer documentation / DevTools / Tutorials / For beginners / Open DevTools

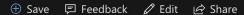

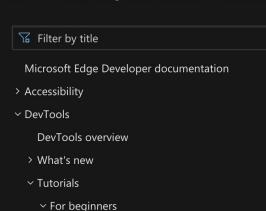

#### **Open DevTools**

Get started with HTML and the DOM

Get started viewing and changing the DOM

Get started with CSS

Get started with viewing and changing CSS

Get started with debugging JavaScript

Get started with analyzing runtime

performance

View page resources

Edit files with Workspaces

Inspect network activity

Optimize website speed

- > Remote debugging
- > How-to guides
- > Concepts

Download PDF

#### Open Microsoft Edge DevTools

There are many ways to open Microsoft Edge DevTools, helping you quickly access different parts of the DevTools UI.

#### Open Microsoft Edge DevTools

To open DevTools, use either of the following options.

- Use the Microsoft Edge UI.
  - Choose the Settings and more (...) icon > More Tools > Developer Tools.
- Use the keyboard.
  - Select F12 or Control + Shift + I (Windows, Linux) or Command + Option + I (macOS).

For more information, navigate to Microsoft Edge DevTools keyboard shortcuts.

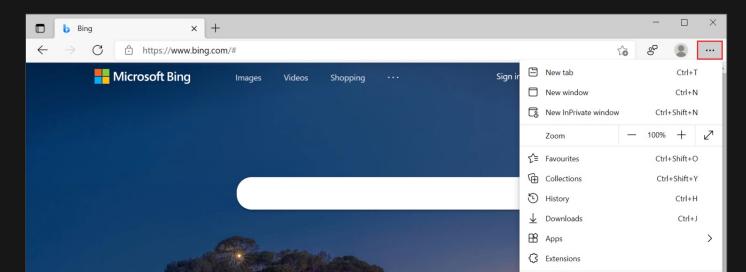

#### Is this page helpful?

∠ Yes 
√ No

#### In this article

Open Microsoft Edge DevTools

Open the Elements panel to inspect the DOM or CSS

Open the Console panel

Open the previous panel

Auto-open DevTools on every new tab

Toggle the F12 keyboard shortcut on or off

Getting in touch with the Microsoft Edge DevTools team

Developer tools should not expect people to be experts but turn them into experts over time.

# Sorting tools into use cases

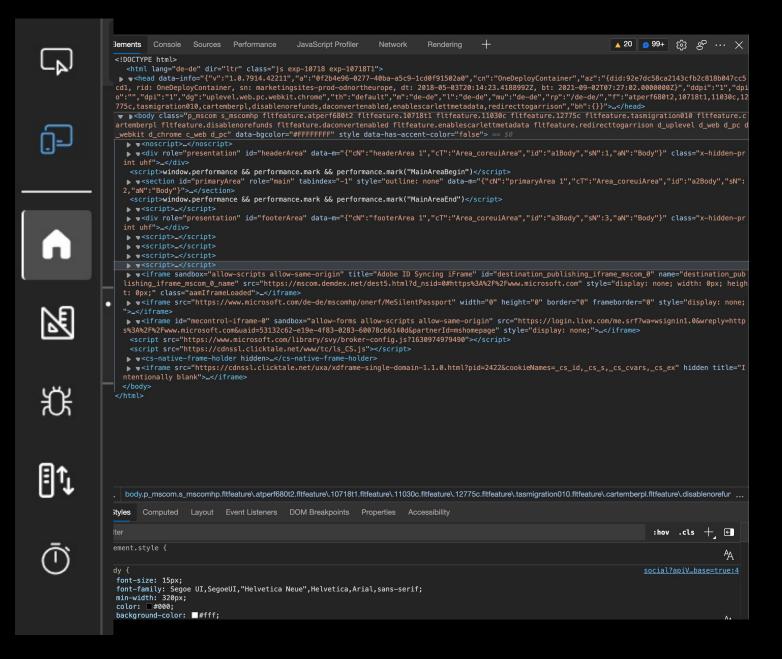

#### Providing incontext explanations

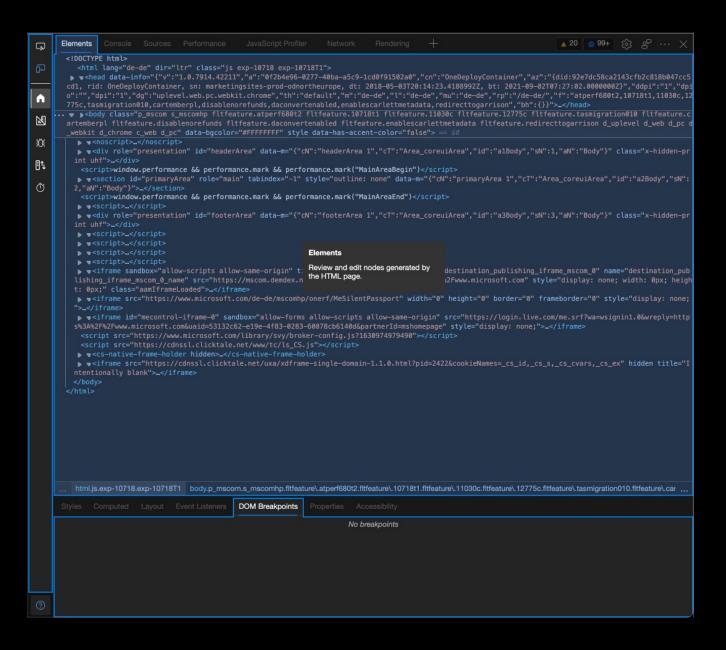

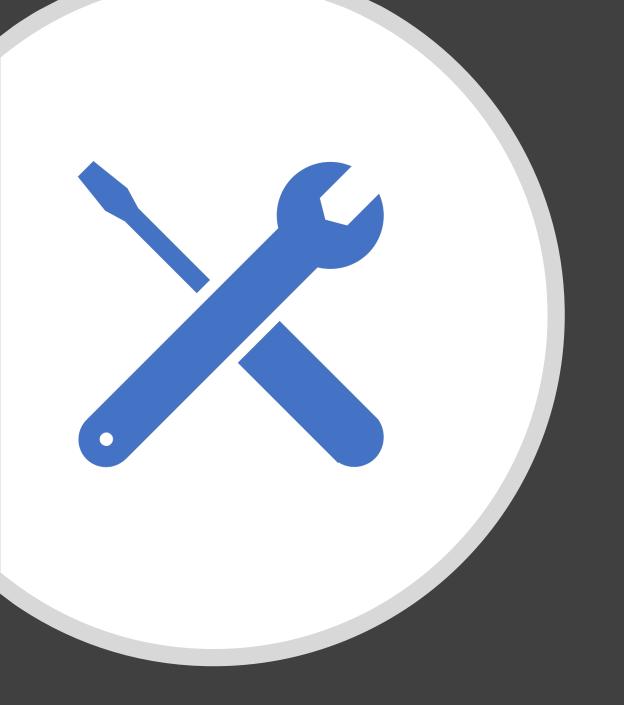

We're not yet fully integrated into the development process and there is one big gap!

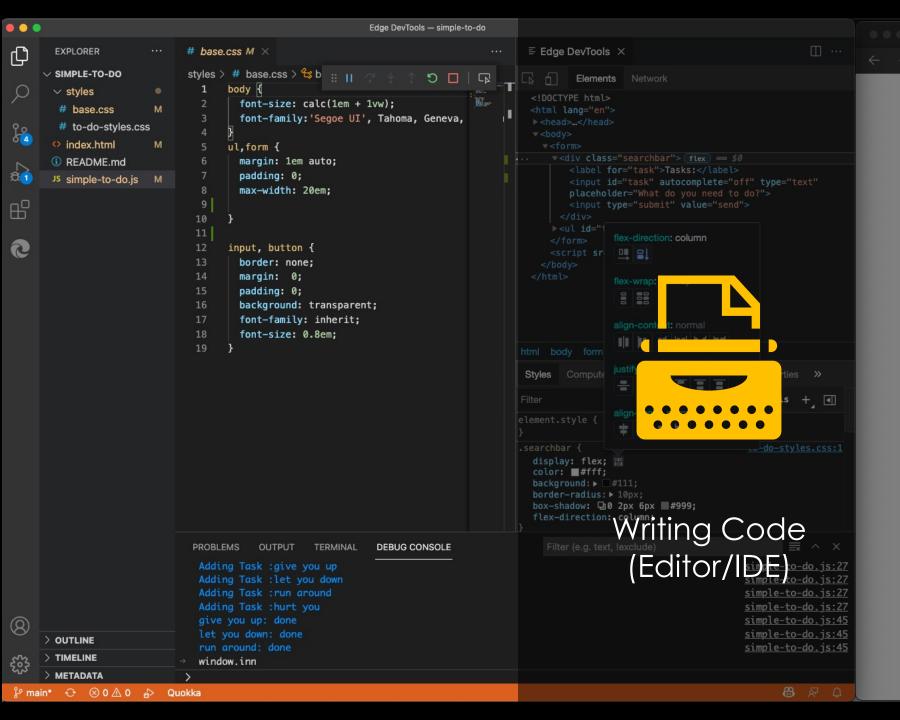

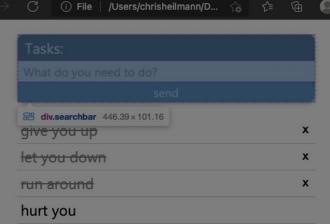

■ Bare Bones TODO app

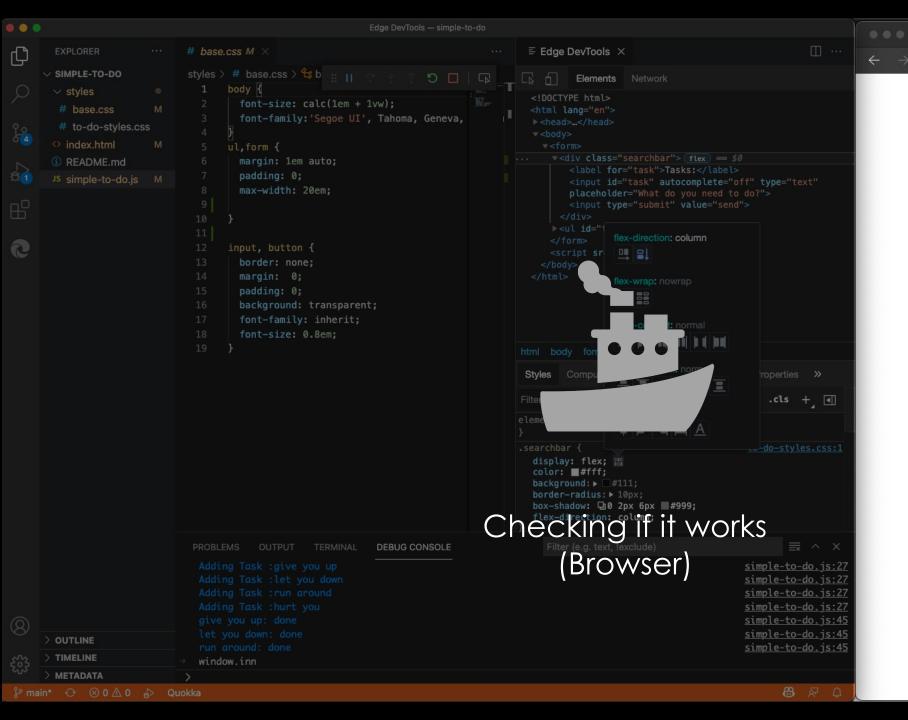

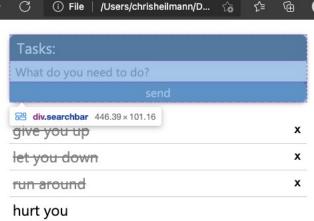

Bare Bones TODO app

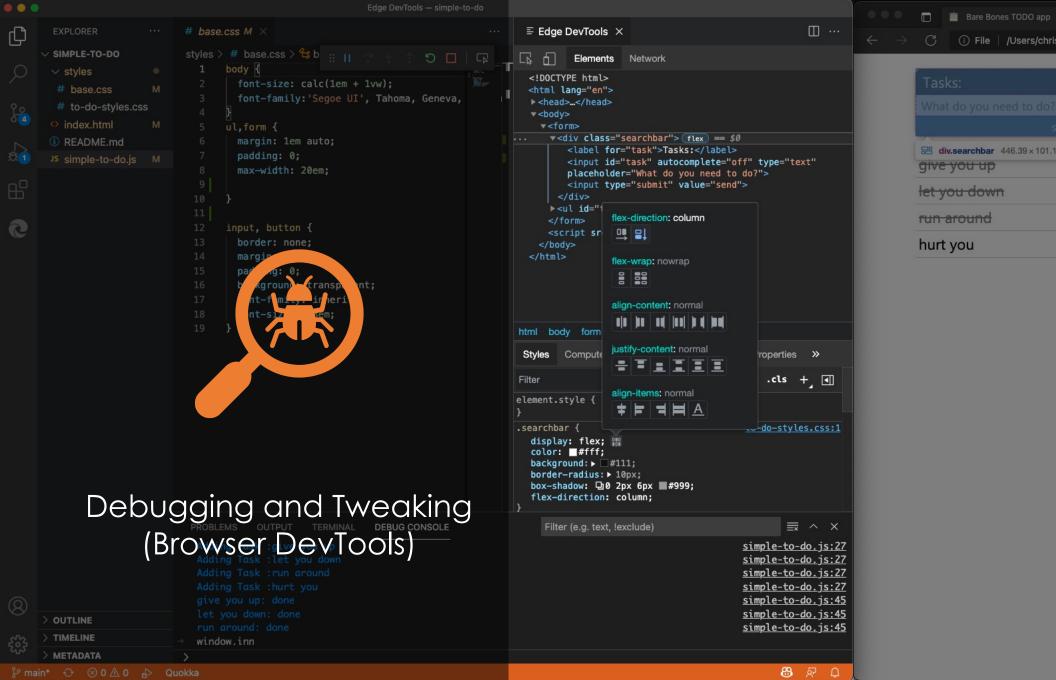

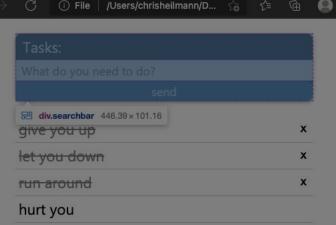

## Done with changes, now what?

```
X
                                                Changes × +
ms.vss-web.core-content.mi
                                    .ui-helper-hidden{display:none}.ui-helper-hidden-accessibl
> vss-bundle-commoncss-v1_c
                                    @charset "UTF-8";@-webkit-keyframes spin-animation{0%{tran
                                    @charset "UTF-8";@-webkit-keyframes spin-animation{0%{tran
                                    .checkbox-list{list-style-type:none;margin:0;padding-left:
                            1 insertion (+), 1 deletion (-)
```

```
Filter Styles
                   section :hov .cls
                                                                   Computed
                                                                               Changes
element 🕁 {
                                                    Copy All Changes
                                                    logogen.css
                                     logogen.css:27
#nav h2 - ← {
   background: ▶ ● #000;
                                                    #nav img {
   color: #fff;
                                                       border: 2px solid #000;
   flex: ▶ 0 0 100%; (i)
                                                    + border: 2px solid #842121;
                                    logogen.css:217 }
font-weight: normal;
                                                    h2 {
  padding: ▶ 5px 10px;
                                                       text-align: right;
   font-size: 18px;
   text-align: right;
                                      logogen.css:8
* 🗅 {
   margin: ▶ 0;
  padding: ▶ 0; ∀
   font-family: helvetica, arial, sans-serif;
```

## CSS mirror editing (open to feedback)

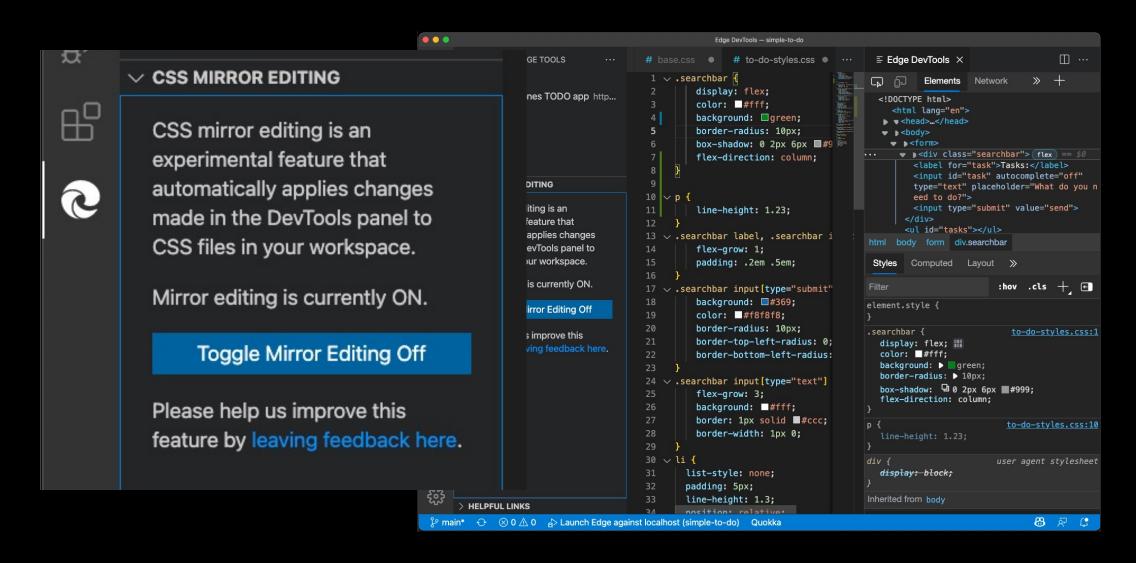

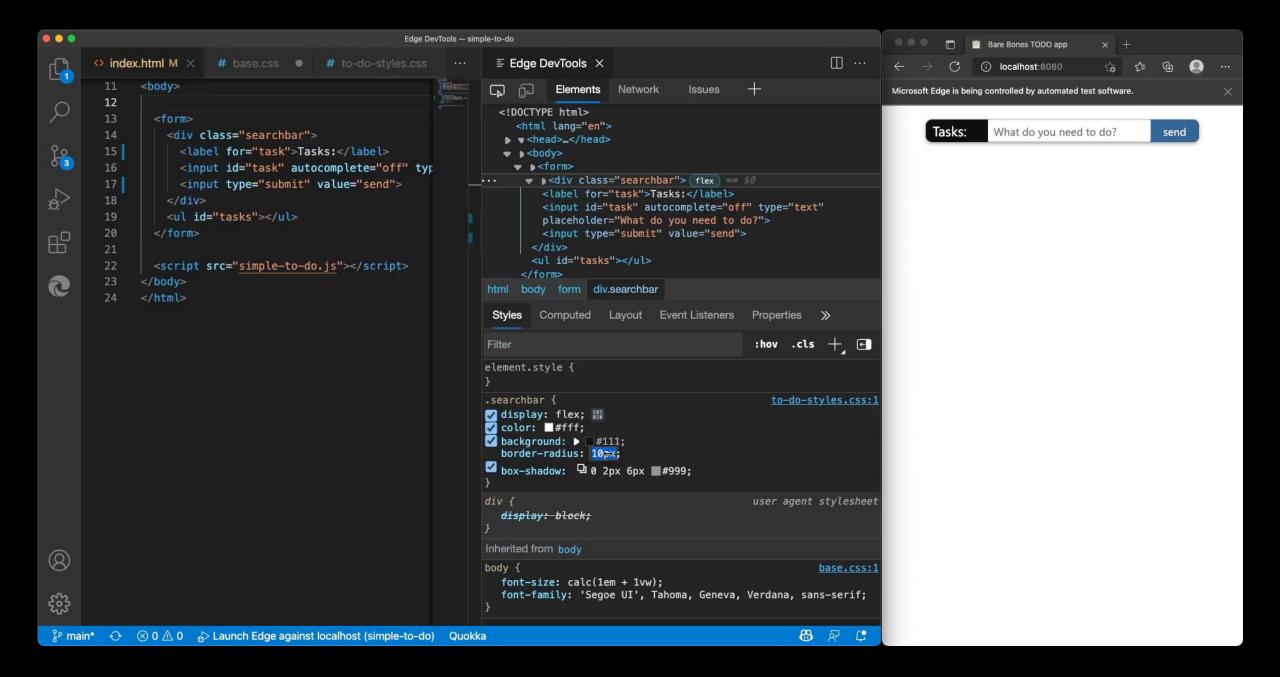

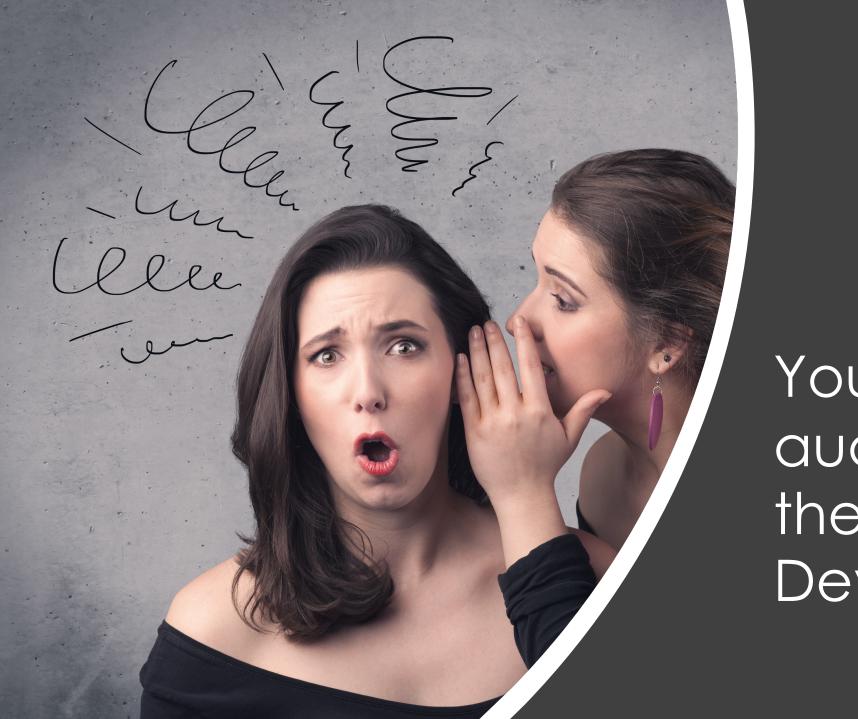

7

You're the audience and the clients of Developer Tools!

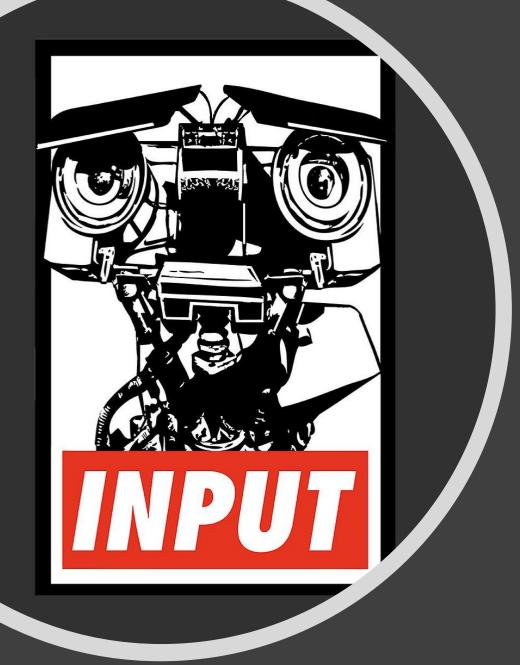

# Good products thrive on input

### In context feedback tools

#### **∨ CSS MIRROR EDITING**

CSS mirror editing is an experimental feature that automatically applies changes made in the DevTools panel to CSS files in your workspace.

Mirror editing is currently ON.

**Toggle Mirror Editing Off** 

Please help us improve this feature by leaving feedback here.

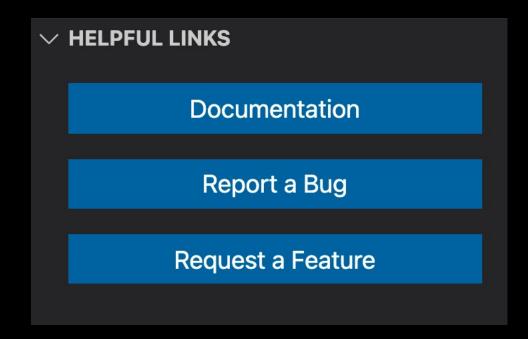

## Open source on GitHub!

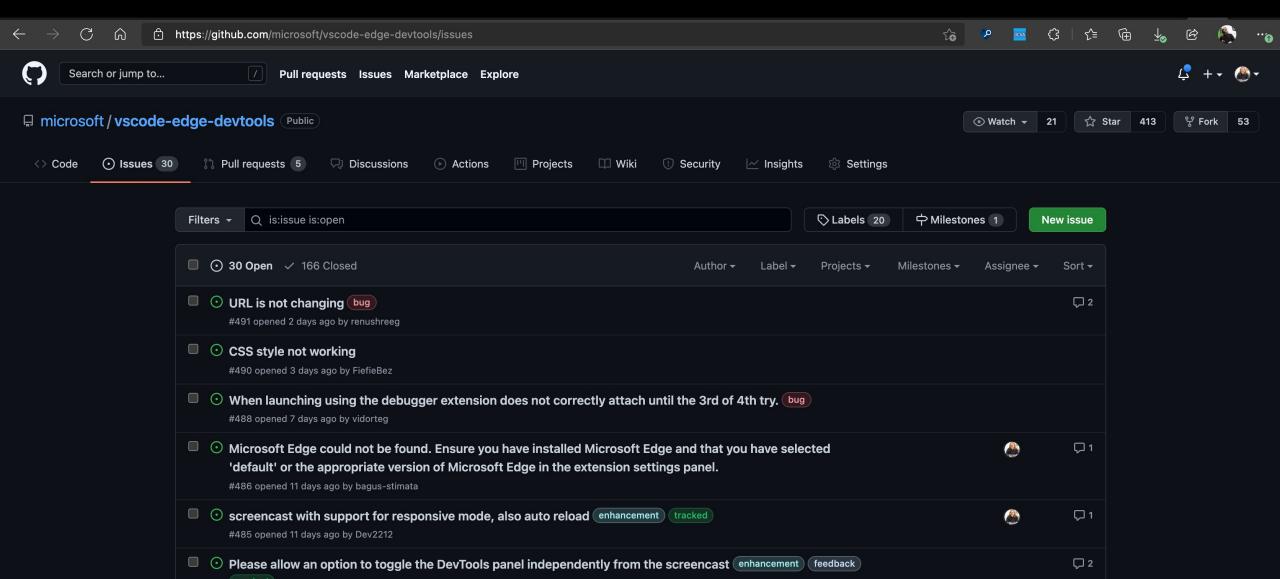

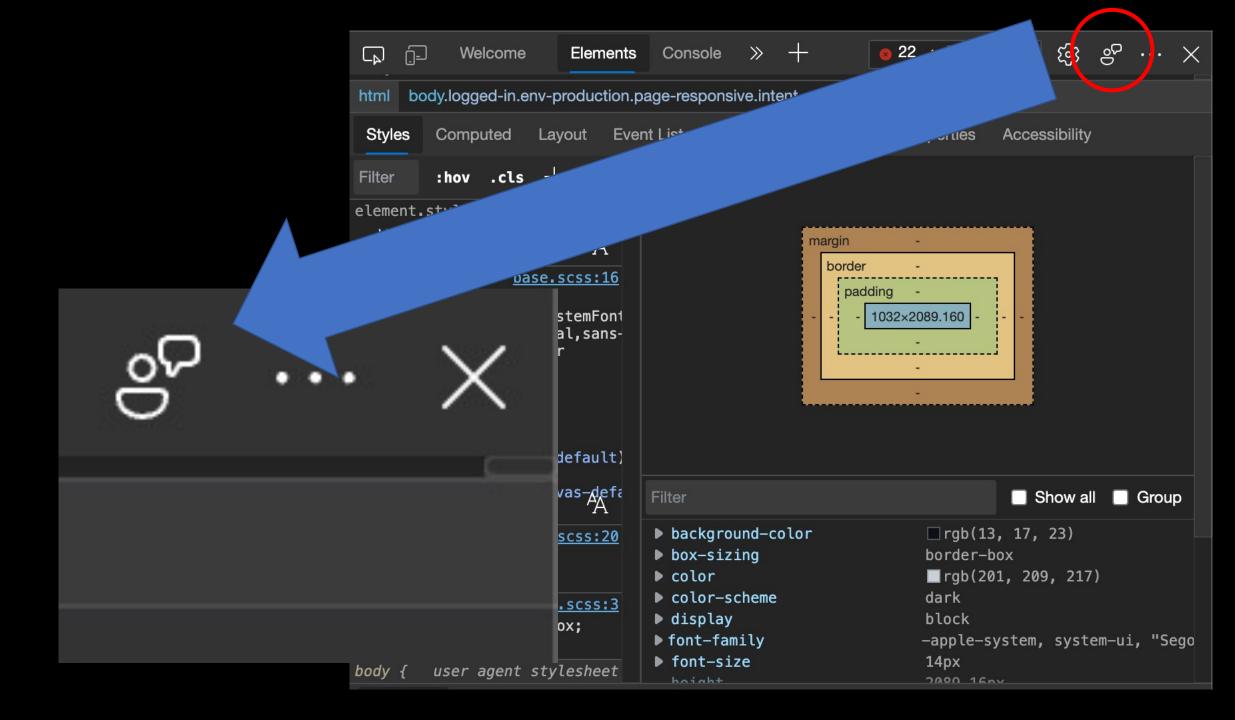

## 90% on the way...

- Shows what URL the issue happened on
- Takes a screenshot to include
- Offers to also send diagnostic data
- Offers you to provide an email for more questions
- Allows for attachments and info how to recreate the issue.
- We check this daily!

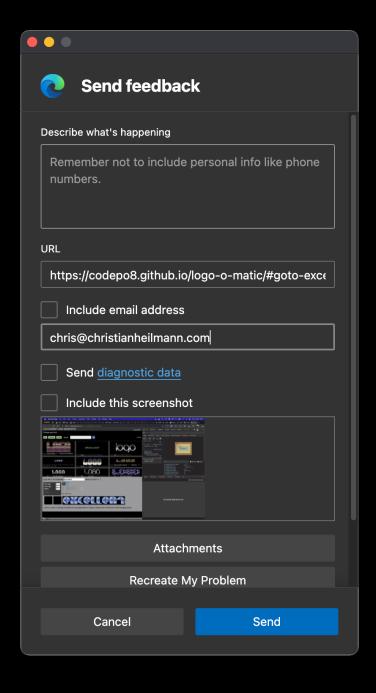

### THANKS!

### Developer Tools Edge PM Team @EdgeDevTools

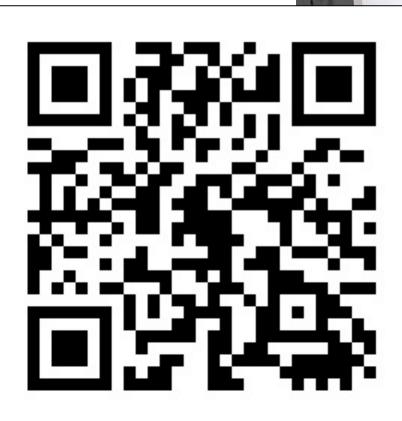

aka.ms/7-devtools-secrets

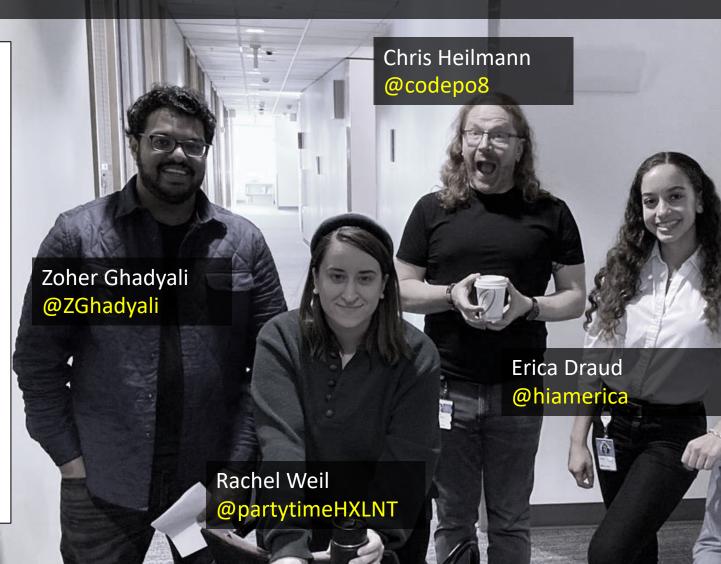